## **08.2022: Opel und Hyundai Partner**

*Hier finden Sie Informationen zu Auftragsbearbeitung in der Loco-Soft App, den Stempelvorgängen, dem E-Mail Versand aus Loco-Soft und der App, den Loco-Location-Chips, der Word-Funktion, dem Verkaufsbereich.* 

Am ersten Tag des Potenzial-Paketes waren nur die Abteilungsleiter geplant, um die derzeitigen Prozesse und Mängel zu besprechen und einen Plan für die Schulung der Mitarbeiter am Folgetag auszuarbeiten. Anwesend waren die Abteilungen Verkauf, EDV, Service, Geschäftsführung und Marketing.

Wir begannen mit dem Bereich "Service". Bisher genutzt werden die Programme 211, 111 und 112. Die Aufträge werde eine Woche vor dem Werkstatttermin vorbereitet und es gibt dafür sieben Fächer (eins pro Tag). Die Abläufe hier sind relativ eindeutig und es gibt wenig Optimierungsbedarf. Außer das Thema Schnittstellen. An Schnittstellen wird bisher nur die PSA-Servicebox für die Historie und den eigentlichen Arbeitsimport genutzt. Jedoch wird jeder Auftrag zunächst in der Servicebox eröffnet, was eine deutliche Mehrarbeit bedeutet. Deshalb wird ab sofort der Auftrag (sofern keine Garantie oder Kulanz im Raum steht) direkt in Loco-Soft eröffnet und an die Servicebox übergeben. Im gleichen Zuge haben wir die Umstellung auf die neuen Browser (Microsoft Edge / Google Chrome) vorgenommen (für beide Händlernummern).

In diesem Zuge wurde der Einlagerungsablauf für Reifen/Räder besprochen. Dabei kam dann das erste Mal die Loco-Soft App zur Sprache. Über die Bereiche "Kunden" und "Fahrzeuge" sind wir dann zu dem Reifeneinlagerungen gelangt. Sofern eine aktuelle oder historische Reifeneinlagerung in Pr. 541 vorhanden ist, kann eine neue Einlagerung erfasst und die Profiltiefe, die DOT-Nummer, der Reifendruck, Notizen und Bilder ergänzt werden.

Der Fokus sollte in diesem Betrieb jedoch eindeutig auf der Dialogannahme bzw. der Checklisten Funktion und der Zeiterfassung liegen. Derzeit wird noch auf den Arbeitskarten manuell gestempelt.

Daraufhin wurde zunächst ein Auftrag angelegt. Im Anschluss wurde via Loco-Soft App die Checkliste zum Auftrag ausgefüllt und Arbeitsnummer ergänzt. Die Auftragsbestätigung wurde abschließend erstellt, unterschrieben und testweise an eine E-Mail Adresse versendet. Während dieses Vorgangs wurde schon deutlich wie viel Zeit gespart wird und wie viel schneller die Arbeitsprozesse über die Loco-Soft App abgewickelt werden können.

Dabei wurde festgestellt, dass die Barcodes für den Stempelvorgang auf dem Auftragsdruck wieder aktiviert werden soll, damit die Stempelungen ab sofort ebenfalls über die App stattfinden Dies wurde in Pr. 912 und der Stammdate 69 mit dem Wert 1,000 vorgenommen. Falls zusätzlich für jede Arbeitsposition ein einzelner Barcode gedruckt werden soll, kann dies ebenfalls über Pr. 912 und die Stammdate 284 aktiviert werden.

Zudem ist aufgefallen, dass derzeit teures vorgedrucktes Papier für Rechnungen etc. verwendet wird. Sofern der Briefbogen als Grafik (.jpg- oder .bmp-Datei) oder PDF-Dokument zur Verfügung gestellt werden kann, würde kein Vordruck mehr benötigt werden. Loco-Soft würde bei jedem gewünschtem Druck den Briefbogen einfach mit ausdrucken und das Geld für das teure Papier gespart.

Danach ging es an den Bereich "Verkauf". Verwendet werden hier bisher die Programme 111, 132, 137, 217, 227, 141. Um Papier und Wege zu sparen, soll der Rechnungsversand zukünftig per E-Mail stattfinden. Die Hinterlegungen für die E-Mail waren in Pr. 913 bereits getroffen. Jedoch wurde nur eine E-Mail Adresse für ALLE Betriebsstätten, Marken und Abteilungen eingetragen. Deshalb wurde hier noch die Unterscheidung der einzelnen Marken, Betriebsstätten und Dokumente (Rechnung, Auftrag, Auftragsbestätigung, Kostenvoranschlag, Kaufvertrag) vorgenommen. Damit wird auch dafür wieder ein manueller Weg gespart, die Auftragsbestätigung manuell als PDF auszugeben und im Anschluss separat über das E-Mail Programm zu verschicken.

In der Loco-Soft App wurden zum Thema "Verkauf" die Funktion der Loco-Location-Chips (LLC) erläutert. Dabei handelt es sich um einen sogenannten NFC-Chip. Dies ermöglicht es, die auf dem Chip gespeicherte eindeutige Codierung auszulesen, sobald man sich in der Nähe befindet. Neben der Speicherung des aktuellen Standortes, gibt es mit Hilfe des Loco-Location Chip auch die Möglichkeit den Zustand des Fahrzeuges (z.B. KM-Stand, Tankfüllung und Sauberkeit) abzurufen und anzupassen.

Hinweis: Die dazu benötigten Loco-Location Chips können direkt per E-Mail an vertrieb@loco-soft.de zum Preis von 1,00 EUR pro Stück im 100er Pack bestellt werden.

Vor allem die Leitung der Disposition war erleichtert, dass ihre Inventur dank der LLC nun viel weniger Zeit in Anspruch nehmen wird.

Zur Stempelung und Nutzung der LLC in der Loco-Soft ist zudem der Google Geo Api Key notwendig. Dieser wird in den API Einstellungen über die "Geocoding API" aktiviert. Im Anschluss muss der API Key Schlüssel notiert und in den Diensteinstellungen in Pr. 987 eingetragen werden.

Der SMS-Versand wurde im Autohaus bereits verwendet. Die Stammdate 225 in Pr. 912 war jedoch noch nicht bekannt. Durch das Aktivieren wird der SMS-Versand nach jeder Faktura vorgeschlagen.

Am zweiten Tag standen folgende Punkte auf dem Plan:

- App-Vorstellung für die Monteure bzgl. Dialogannahme / Checklisten Nutzung und Stempelung
- Offene Fragen der Disposition klären
- Marketing Potenzialanalyse / Optimierung
- Verkäufer-Schulung

Zu Beginn bekamen die Monteure eine Einweisung in die notwendigen Bereiche der Loco-Soft App und der gestern besprochenen Ablauf wurde dazu ausführlich erläutert. Damit die Monteure die App verwenden ist zusätzlich zum Zeiterfassungspasswort ein Loco-Soft Passwort notwendig. Dieses kann auch einen kleinen Zugriffsschlüssel haben, den Sie in Pr. 983 individuell einstellen können. Die Berechtigungen für da Passwort werden an die App übergeben und dort ebenfalls berücksichtigt.

Danach stand für das Team "Marketing" noch der 7XX-Bereich in Loco-Soft an. Dazu zählten die Selektionsprogramme 771, 772 und 773. Die Briefanlage, Briefzuordnung und Serienbrief in Pr. 761 und 764 waren ebenfalls Thema. Das Pr. 779 ist jedoch mit das wichtigste Programm, da es die vorher selektierten Kunden- & Fahrzeugdaten in externe Programme (z.B. Excel) exportiert. Zudem bietet das Pr. 779 die Möglichkeit "E-Mail Adressen für Mail-Client erzeugen" zu lassen. Um eine E-Mail an mehrere Empfänger zu versenden, sind die entsprechenden E-Mail Adressen in der Empfängerzeile der E-Mail nacheinander durch Semikolon getrennt anzugeben. Nach Ausgabe können Sie die Empfänger also direkt mit Rechtsklick + "Einfügen" bzw. der Tastenkombination >Strg< + >v< in die Empfängerzeile Ihrer E-Mail einfügen. Für Serien-E-Mails wird empfohlen die Empfängerzeile BCC zu verwenden, damit die E-Mail Empfänger die E-Mail Adressen der anderen Adressaten nicht sehen können.

Die Marketing-Leitung kannte die Word-Funktion für kundenbezogene Ausdrucke noch gar nicht. Deshalb sind wir die Möglichkeit über die MS Word Anbindung mit Microsoft Word Dokumente zu erstellen ebenfalls durchgegangen. Dort können, wie in Pr. 761 beim Briefeditor, sogenannte "variable Felder" eingefügt werden. Diese Felder sind Platzhalter, welche später von Loco-Soft mit Werten aus dem jeweiligen Datensatz gefüllt werden können. Die Word-Funktion bietet im Gegensatz zum Briefeditor alle Möglichkeiten der Formatierungen, die über Word bekannt sind und somit einige Optionen mehr.

Danach folgte noch die geplante Verkäufer-Schulung. Derzeit werden die Programme 132, 217, 711, 111 aktiv benutzt. Diese Programme wurden von Grund auf erneut besprochen und ein paar Punkte für den Alltag feinjustiert. In Pr. 131 wird von den Verkäufern lediglich der Ankaufschein gedruckt. Die Gebrauchtwagen-Gutschrift wird derzeit durch die Disposition durchgeführt. Die Liste der Vorgänge in Pr. 131, um z.B. einen Druck zu wiederholen, ist auch für alle hilfreich.

Daraufhin sind wir dann diverse Kleinigkeiten durchgegangen. Die Änderungshistorie in 132, ein paar Tricks, Quersprünge aus Pr. 132 etc. waren bisher noch unbekannt.

Die Sachmängel wurden bisher schon genutzt, aber waren noch nicht wirklich klar. Die Liste muss auf jeden Fall im Nachgang überarbeitet werden, weil jeder Verkäufer manuell Punkte hinzugefügt hat. Die Wunschfahrzeugsuche in Pr. 133 hat dann alles verändert. Ewiges Suchen und konkrete Angaben, um das Wunschfahrzeug im Händlerfahrzeugbestand zu finden, gehören damit der Vergangenheit an. Alles in allem kamen diese zwei Tage super an und werden ab sofort regelmäßig wiederholt, damit das Autohaus immer auf dem aktuellsten Stand ist, was Optimierung und Weiterentwicklung angeht.

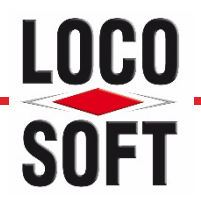